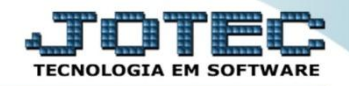

## **PARÂMETROS EMPRESA CPCAIEM00**

 *Explicação: Permite realizar os parâmetros (configurações) do módulo contas a pagar, que devem ser parametrizadas conforme as particularidades da empresa.*

## Para realizar essa operação acesse o módulo: *Contas a Pagar***.**

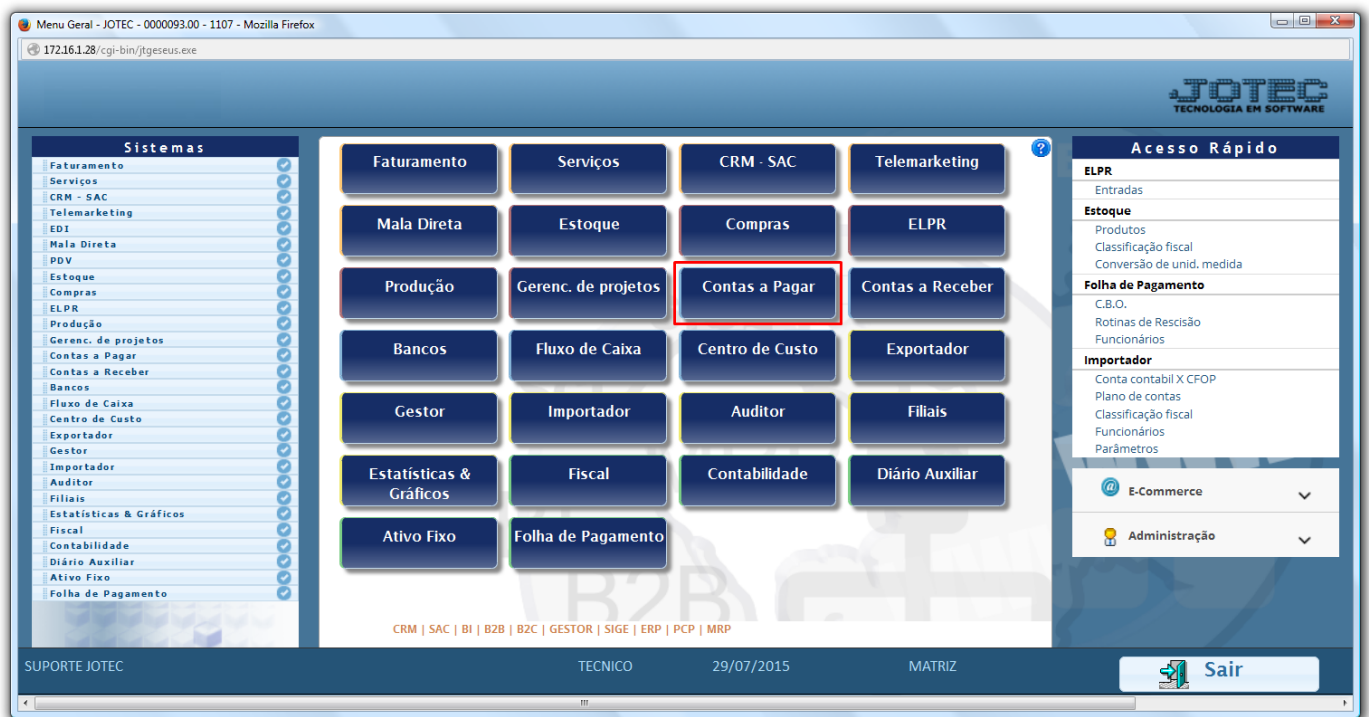

Em seguida acesse: *Arquivo > Empresa.*

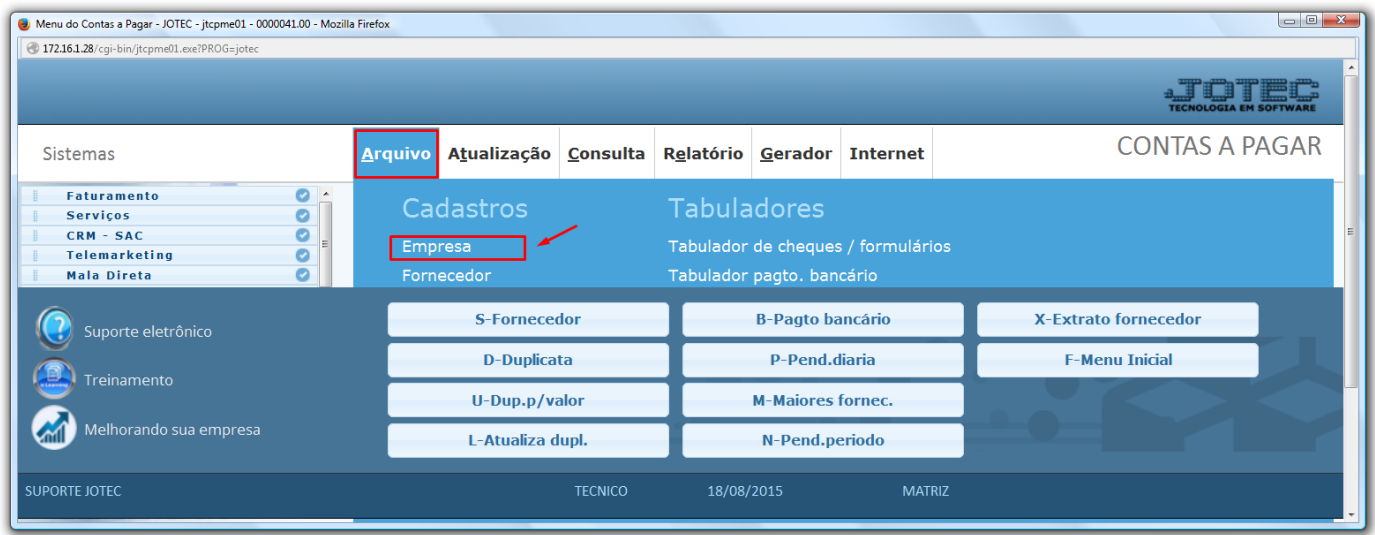

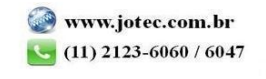

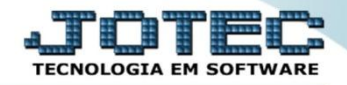

## $\triangleright$  Será aberta a tela abaixo:

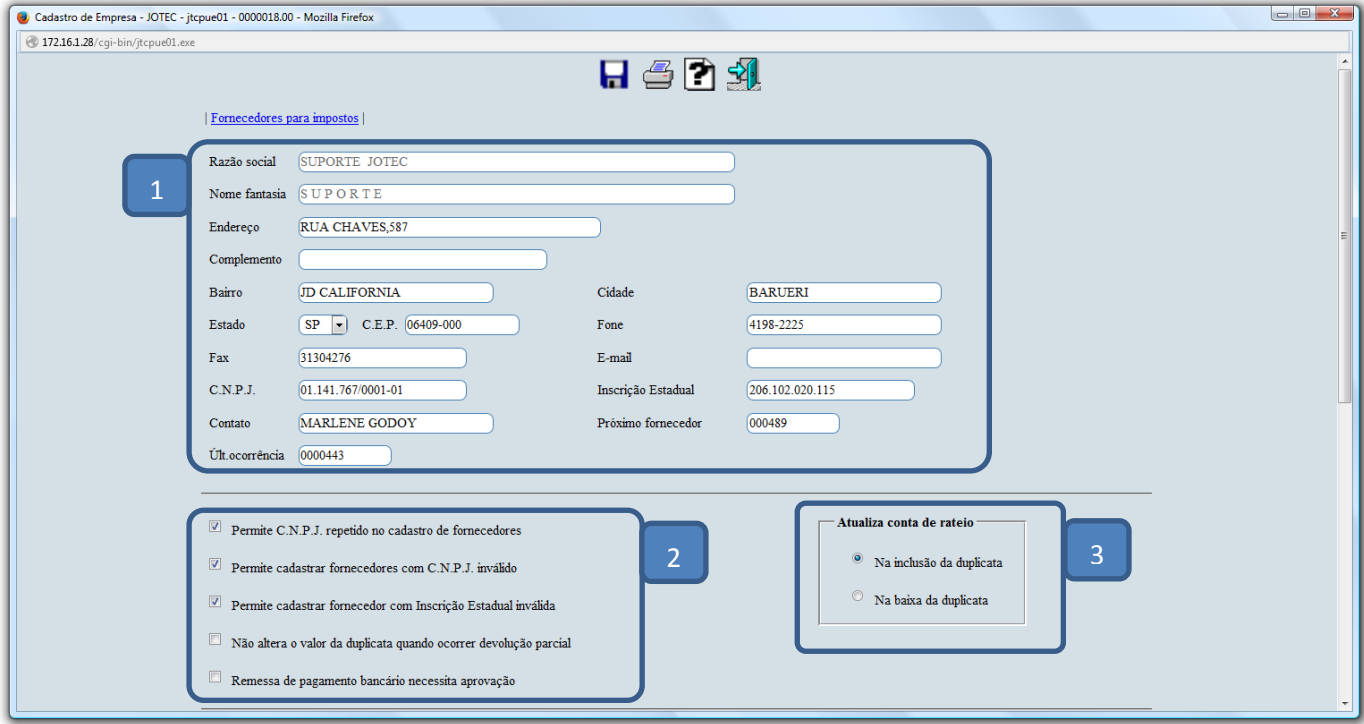

## **Nesta tela deverão ser informados:**

- *(1) Dados da empresa (Normalmente já cadastrados na implantação do sistema)*. São informados também, o código do *próximo fornecedor* a ser cadastrado e o número da *última ocorrência* de movimentação de duplicata.
- *(2) Flags:* Devem ser marcadas de acordo com a necessidade de trabalho da empresa.
	- *Permite CGC repetido no cadastro de fornecedores: Selecionar esta opção para permitir o cadastramento de mais de um fornecedor com o mesmo número de CGC/CNPJ.*
	- *Permite cadastrar fornecedores com CGC inválido: Selecionar esta opção para permitir o cadastramento de fornecedores com número de CGC/CNPJ inválido. Desmarcada esta opção será realizada a consistência deste número.*
	- *Permite cadastrar fornecedores com Inscrição Estadual Inválida: Selecionar esta opção para permitir o cadastramento de fornecedores com número de inscrição estadual inválido. Através desta opção será realizada a consistência deste número, de acordo com cada Estado (UF).*
	- *Não altera o valor da duplicata quando ocorrer devolução parcial: Selecionada esta opção, o valor da duplicata não será alterado quando ocorrer uma devolução parcial na duplicata. Atenção: Esta opção tem efeito somente sobre a devolução parcial efetuada sobre a duplicata através do item "Atualização de Duplicatas".*
	- *Remessa de pagamento bancário necessita aprovação: Selecionada esta opção, o sistema somente irá liberar a geração de remessa bancária mediante aprovação. Essa liberação será realizada em Atualização > Aprovação de Remessa.*
- *(3) Atualiza Conta de Rateio:* Selecionar se as contas de rateio serão atualizadas na *inclusão* ou na *baixa* das duplicatas (Caso utilizar centro de custos).

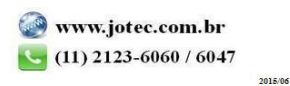

 Na parte final da tela serão informados os *fornecedores para impostos* e o *tipo* de vencimento de suas guias, primeira quinzena, segunda quinzena ou mensal. Para isso os fornecedores correspondentes a cada imposto já deverão estar previamente cadastrados no sistema.

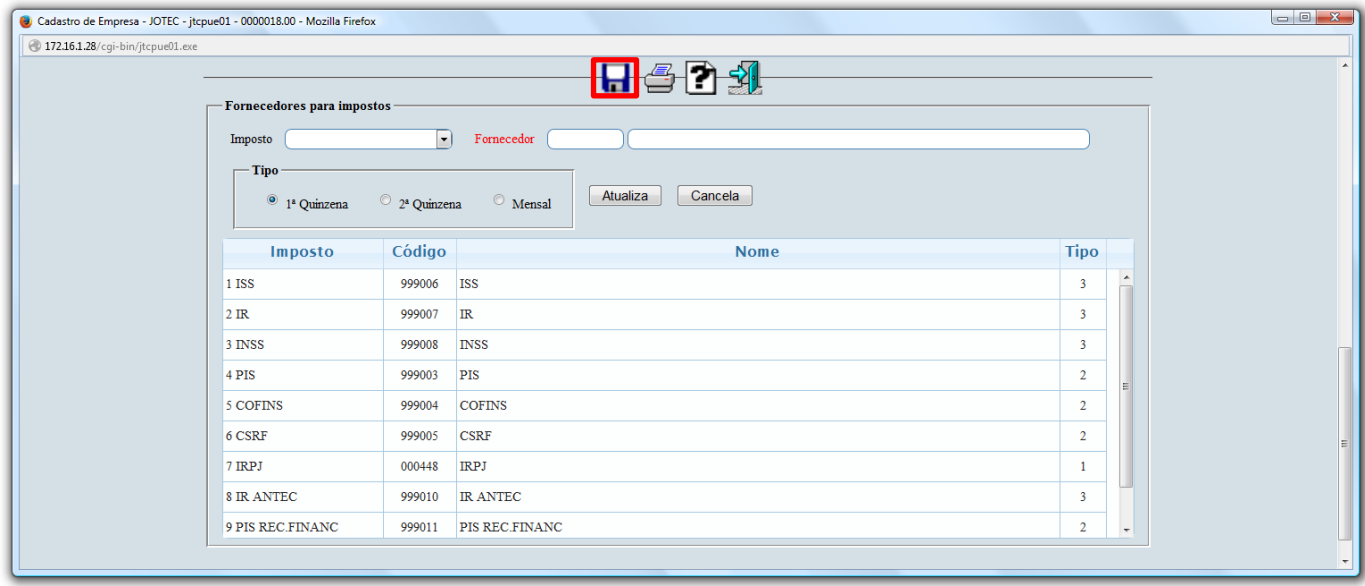

Ao finalizar os parâmetros, clique do ícone do *Disquete* para salvar.

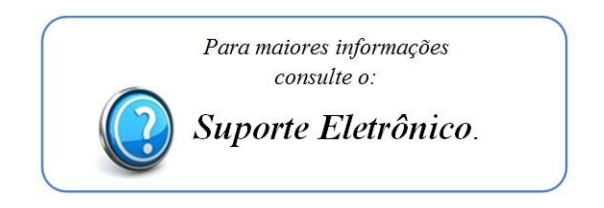

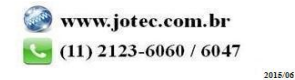